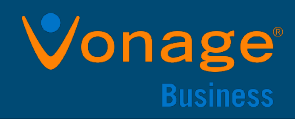

# Enter Data

Use the onscreen keyboard to enter information.

### Use onscreen keyboard:

 $\triangleright$  Tap a text field or tap  $\frac{1}{\sqrt{2}}$ .

# Place Calls

Calls can be placed to contacts from Contacts, Recent Calls, or to a favorite.

### Place a call:

- » Do one of the following from Home screen:
	- $\triangleright$  Tap Place a Call, enter phone number, and tap  $\mathbf{v}$ .
	- $\triangleright$  Tap a Favorite.
	- $\triangleright$  Tap **Contacts**, select a directory, select a contact, and tap Dial.
	- $\triangleright$  Tap Recent Calls and select a contact The contact is dialed automatically.

# End Calls

Only active calls can be ended.

### End active call:

» Tap **A** Hang Up.

To end a held call, resume the call first.

# End held call:

 $\overline{\phantom{a}}$  Tap  $\overline{\phantom{a}}$  Resume >  $\overline{\phantom{a}}$  Hang Up.

# Hold and Resume Calls

Any active audio or video call can be placed on hold and then resumed when ready.

## Place call on hold:

 $\ast$  Tap  $\blacksquare$  Hold.

## Resume call:

 $\ast$  Tap  $(II)$  Resume.

# Answer calls

Incoming calls can be answered or declined.

## Answer a call:

» Tap **Answer.** 

# Initiate Conference Call

Initiate conference call with up to four contacts.

## Initiate conference call:

- **1** Call a contact.
- **2** Tap Add and enter contact's number or

select a contact from **Contacts** or **Recent** Calls.

Active and held calls can be joined into a conference call.

## Join two calls:

» From Calls screen, select two calls and tap **1** Merge Calls.

# Manage Conference Calls

Individual or all participants may be muted or removed by the host.

# Mute all conference participants:

» Tap conference name and tap **Mute All.** 

## Manage individual participants:

- » Tap participant, then do one of the following:
	- $>$  Tap  $\bigcirc$  Mute to mute
	- $\triangleright$  Tap  $\blacksquare$  Hang Up to remove

# Adjust Volume

Adjust call or ring tone volume using volume keys.

## Adjust volume:

» Tap + volume up or – volume down buttons.

# Mute Microphone

Microphone can be muted at any time.

## Mute Microphone:

» Tap Mute **or** or the Mute keys on the system or microphone.

Mute icon turns red  $(*)$  and Mute keys glow red.

# View Recent Calls

View placed, received, and missed calls.

#### View recent calls:

» Tap Recent Calls.

# View Contact Directory

View and add contacts to the Contact Directory.

### View Contact Directory:

» Navigate to Contacts > Contact Directory.

## Add contact to Contact Directory:

- **1** In Contact Directory, tap  $+$ .
- **2** Enter contact's information and tap Save.

# Add Favorite

Contacts can be added as a favorite. All favorites display on Home screen.

### Add a favorite:

- **1** Navigate to Contacts > Contact Directory, select a contact.
- **2** On Details screen, tap  $\sqrt{\chi}$ .

The Favorites icon changes to blue  $\bigstar$ , and the contact is added to the Home screen.

Contacts added as Favorites display first in the Contact Directory.